# **HP Project and Portfolio Management Center**

Versión de software: 9.30

Guía para la documentación de PPM Center

Fecha de lanzamiento del documento: Septiembre de 2014 Fecha de lanzamiento del software: Septiembre de 2014

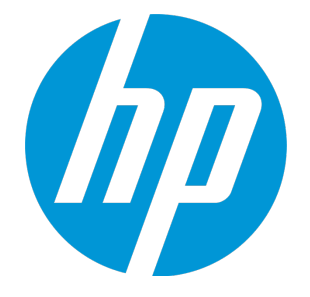

#### Avisos legales

#### Garantía

Las únicas garantías para los productos y servicios HP son las descritas en las declaraciones de garantía expresa que acompañan a tales productos y servicios. Nada de lo aquí incluido podrá interpretarse como una garantía adicional. HP no es responsable de omisiones, errores técnicos o de edición contenidos en el presente documento. La información incluida en el presente documento está sujeta a cambios sin previo aviso.

#### Leyenda de derechos limitados

Software informático confidencial. Es necesaria una licencia válida de HP para su posesión, uso o copia. De acuerdo con FAR 12.211 y 12.212, se autoriza el uso del software del equipo comercial, la documentación del software del equipo y los datos técnicos para los elementos comerciales al gobierno de EE. UU. con la licencia comercial estándar del proveedor.

#### Aviso de copyright

© Copyright 1997 - 2014 Hewlett-Packard Development Company, L.P.

#### Avisos de marca comercial

Adobe® es una marca comercial de Adobe Systems Incorporated.

Microsoft® y Windows® son marcas comerciales registradas estadounidenses de Microsoft Corporation. UNIX® es una marca comercial registrada de The Open Group.

#### Actualizaciones de documentación

La página de título de este documento contiene la siguiente información de identificación:

- <sup>l</sup> Número de versión del software, que indica la versión del software.
- <sup>l</sup> Fecha de publicación del documento, que cambia cada vez que se actualiza el documento.
- <sup>l</sup> Fecha de lanzamiento del software, que indica la fecha desde la que está disponible esta versión del software.

Para buscar actualizaciones recientes o verificar que está utilizando la edición más reciente de un documento, visite: http://h20230.www2.hp.com/selfsolve/manuals

Este sitio requiere que esté registrado como usuario de HP Passport. Para registrarse y obtener un ID de HP Passport, visite: **http://h20229.www2.hp.com/passportregistration.html**

O haga clic en el enlace **New user registration** (Registro de nuevos usuarios) de la página de registro de HP Passport.

También recibirá ediciones actualizadas o nuevas si se suscribe al servicio de asistencia del producto adecuado. Póngase en contacto con el representante de ventas de HP para obtener más información.

La siguiente tabla muestra los cambios realizados en este documento desde la última edición publicada.

#### Asistencia técnica

#### Visite el sitio web HP Software Support Online en: **http://www.hp.com/go/hpsoftwaresupport**

Este sitio web proporciona información de contacto y detalles sobre los productos, servicios y soporte que ofrece HP Software.

HP Software Support Online brinda a los clientes la posibilidad de auto-resolución de problemas. Ofrece una forma rápida y eficaz de acceder a las herramientas de soporte técnico interactivo necesarias para gestionar su negocio. Como cliente preferente de soporte, puede beneficiarse de utilizar el sitio web de soporte para:

- **-** Buscar documentos de conocimiento de interés
- <sup>l</sup> Enviar y realizar un seguimiento de casos de soporte y solicitudes de mejora
- Descargar revisiones de software
- Administrar contratos de asistencia
- Buscar contactos de asistencia de HP
- . Revisar información sobre los servicios disponibles
- Acceder a debates con otros clientes de software - Buscar cursos de formación en software y registrarse

La mayoría de las áreas de asistencia requieren que se registre como un usuario de HP Passport y que inicie sesión. Muchas de aquellas, requieren, además, un contrato de asistencia. Si desea registrarse para obtener un Id. de HP Passport, vaya a:

**http://h20229.www2.hp.com/passport-registration.html**

Para encontrar más información sobre los niveles de acceso, vaya a:

**http://h20230.www2.hp.com/new\_access\_levels.jsp**

**HP Software Solutions Now** accede al sitio web HPSW Solution and Integration Portal. Este sitio le permite explorar las soluciones de productos HP que satisfacen sus necesidades de negocio e incluye una lista completa de integraciones entre productos HP, así como una lista de procesos ITIL. La URL de este sitio web es **http://h20230.www2.hp.com/sc/solutions/index.jsp**

## Contenido

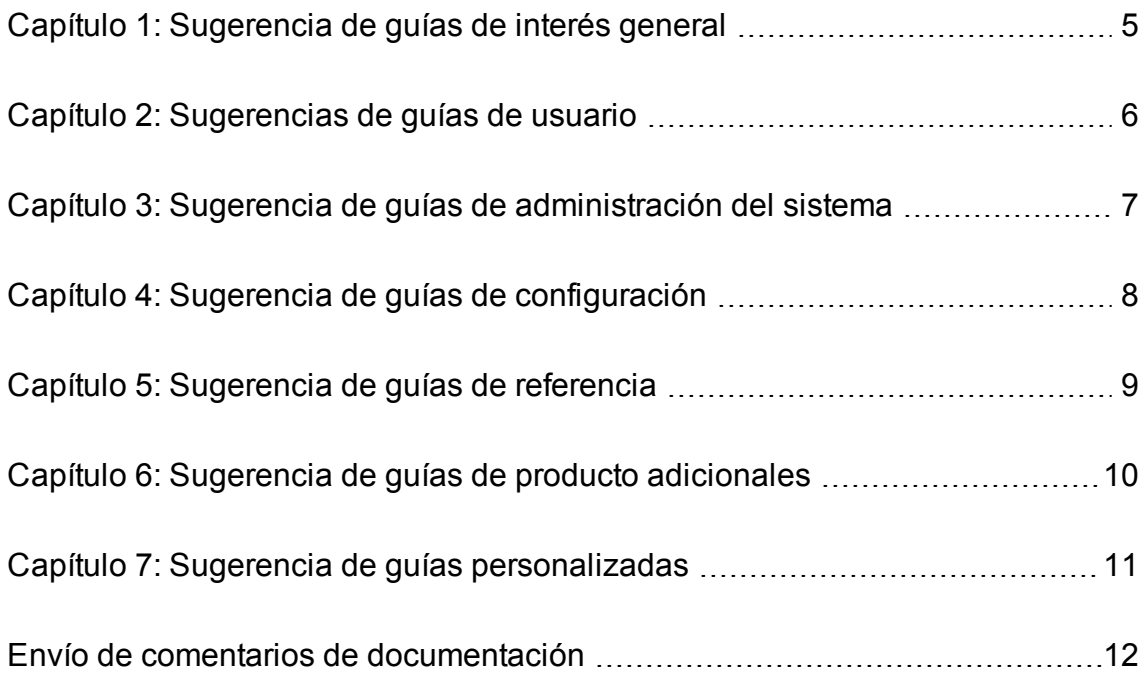

## <span id="page-4-0"></span>Capítulo 1: Sugerencia de guías de interés general

Los siguientes documentos proporcionan información que resulta de interés para todos los usuarios de PPM Center. El administrador puede hacer públicos esos documentos desde la página Biblioteca de documentación de PPM Center. Esos documentos también están disponibles en el sitio web de manuales de productos de software de HP.

- <sup>l</sup> *Introducción*
- <sup>l</sup> *Novedades y modificaciones*
- <sup>l</sup> *HP-Supplied Entities Guide* (resume los portlets, tipos de solicitud, flujos de trabajo e informes proporcionados por HP)

## <span id="page-5-0"></span>Capítulo 2: Sugerencias de guías de usuario

Los siguientes documentos proporcionan información de usuario final para los diferentes módulos de aplicación o las soluciones disponibles con PPM Center. El administrador puede hacer públicos esos documentos desde la página Biblioteca de documentación de PPM Center. Esos documentos también están disponibles en el sitio web de manuales de productos de software de HP.

- Módulos de aplicación:
	- <sup>l</sup> *Guía del usuario de Gestión de demanda de HP*
	- <sup>l</sup> *Guía del usuario de Gestión de implementaciones de HP*
	- <sup>l</sup> *Guía del usuario de HP Financial Management* (incluye información de configuración)
	- <sup>l</sup> *Guía del usuario de Gestión de cartera de HP*
	- <sup>l</sup> *Guía del usuario de Gestión de programas de HP*
	- <sup>l</sup> *Guía del usuario de Gestión de proyectos de HP*
	- <sup>l</sup> *Guía del usuario de Gestión de recursos de HP* (incluye información de configuración)
	- <sup>l</sup> *Guía del usuario de Gestión de horas de HP*

El último capítulo de la guía *Document Management Guide and Reference* incluye información que también puede resultar de interés.

## <span id="page-6-0"></span>Capítulo 3: Sugerencia de guías de administración del sistema

Los siguientes documentos proporcionan información que resulta útil para la implementación de PPM Center. El administrador puede hacer públicos esos documentos desde la página Biblioteca de documentación de PPM Center. Esos documentos también están disponibles en el sitio web de manuales de productos de software de HP.

- <sup>l</sup> *Overview of Platform Support*
- <sup>l</sup> *Release Notes*
- <sup>l</sup> *Installation and Administration Guide*
- <sup>l</sup> *System Requirements and Compatibility Matrix*
- <sup>l</sup> *Upgrade Guide*
- <sup>l</sup> *Multilingual User Interface Guide*
- <sup>l</sup> *Security Guide*
- <sup>l</sup> *Document Management Guide and Reference* (también incluye información del usuario final en el último capítulo)
- Notas de versión de la revisión más reciente, según proceda
- Notas de versión del paquete de idioma más reciente, según proceda

## <span id="page-7-0"></span>Capítulo 4: Sugerencia de guías de configuración

Los siguientes documentos proporcionan información de configuración para los módulos de aplicación o las soluciones disponibles con PPM Center. El administrador puede hacer públicos esos documentos desde la página Biblioteca de documentación de PPM Center. Esos documentos también están disponibles en el sitio web de manuales de productos de software de HP.

- Módulos de aplicación:
	- <sup>l</sup> *Creación de portlets y módulos* (para configuradores y usuarios finales)
	- <sup>l</sup> *Personalización de la interfaz estándar* (para administradores de PPM Center)
	- <sup>l</sup> *HP Demand Management Configuration Guide*
	- <sup>l</sup> *HP Deployment Management Configuration Guide*
	- <sup>l</sup> *Guía del usuario de HP Financial Management* (incluye información de configuración)
	- <sup>l</sup> *HP Portfolio Management Configuration Guide*
	- <sup>l</sup> *HP Program Management Configuration Guide*
	- <sup>l</sup> *HP Project Management Configuration Guide*
	- <sup>l</sup> *Guía del usuario de Gestión de recursos de HP* (incluye información de configuración)
	- <sup>l</sup> *HP Time Management Configuration Guide*

Las siguientes guías también pueden resultar de interés para la configuración de PPM Center:

- <sup>l</sup> *Generating Fiscal Periods*
- <sup>l</sup> *Multilingual User Interface Guide*

## <span id="page-8-0"></span>Capítulo 5: Sugerencia de guías de referencia

Los siguientes documentos proporcionan información de referencia que es relevante para los módulos de la aplicación disponibles con PPM Center. El administrador puede hacer públicos esos documentos desde la página Biblioteca de documentación de PPM Center. Esos documentos también están disponibles en el sitio web de manuales de productos de software de HP.

- <sup>l</sup> *Commands, Tokens, and Validations Guide and Reference*
- <sup>l</sup> *Data Model Guide*
- <sup>l</sup> *Open Interface Guide and Reference*
- <sup>l</sup> *Reports Guide and Reference*
- <sup>l</sup> *Reporting Meta Layer Guide and Reference*
- <sup>l</sup> *Security Model Guide and Reference*
- <sup>l</sup> *Web Services Guide*
- <sup>l</sup> *Web Services Programmer's Guide*
- <sup>l</sup> *RESTful Web Services Guide*

## <span id="page-9-0"></span>Capítulo 6: Sugerencia de guías de producto adicionales

Los siguientes documentos proporcionan información para productos que funcionan con PPM Center. El administrador puede hacer públicos esos documentos desde la página Biblioteca de documentación de PPM Center. Esos documentos también están disponibles en el sitio web de manuales de productos de software de HP.

- <sup>l</sup> *HP Solution Integrations Guide*
- <sup>l</sup> *HP Deployment Management Extension for Oracle E-Business Suite Guide*
- <sup>l</sup> *HP Deployment Management Extension for Oracle Technology Guide*
- <sup>l</sup> *HP GL Migrator Guide*
- <sup>l</sup> *HP Object Migrator Guide*

## <span id="page-10-0"></span>Capítulo 7: Sugerencia de guías personalizadas

**Advertencia:** Esta sección se aplica solo a la antigua biblioteca de documentación "personalizable".

**Nota:** La versión 9.30 de PPM Center incluye un nuevo marco de trabajo para la biblioteca de documentación de PPM, que no admite la personalización. Sin embargo, igualmente puede personalizar su propia biblioteca de documentación utilizando el marco de trabajo anterior. De igual manera, la biblioteca de documentación personalizable se encuentra en el directorio <*inicio\_ PPM*>/pdf/. Para obtener más información, consulte *Personalización de la interfaz estándar*.

El administrador de PPM Center puede crear documentos personalizados que son específicos de la implementación de PPM Center de su organización y puede hacerlos públicos en la página Biblioteca de documentación. Los documentos que suelen crear los administradores, incluyen, entre otros:

- Listas de contactos de PPM Center
- Procesos y procedimientos para utilizar PPM Center
- <sup>l</sup> Presentaciones de formación de PPM Center
- <sup>l</sup> Directrices para la configuración y la administración de la aplicación PPM Center

#### <span id="page-11-0"></span>Envío de comentarios de documentación

Si desea hacer algún comentario sobre este documento, puede ponerse en [contacto](mailto:HPSW-BTO-PPM-SHIE@hp.com?subject=Feedback on A Guide to PPM Center Documentation (Project and Portfolio Management Center 9.30)) con el equipo de [documentación](mailto:HPSW-BTO-PPM-SHIE@hp.com?subject=Feedback on A Guide to PPM Center Documentation (Project and Portfolio Management Center 9.30)) por correo electrónico. Si en este sistema está configurado un cliente de correo electrónico, haga clic en el vínculo anterior para abrir una ventana de correo electrónico con la información siguiente en la línea del asunto:

#### **Comentarios sobre la Guía para la documentación de PPM Center (Project and Portfolio Management Center 9.30)**

Solo añada sus comentarios al correo electrónico y haga clic en Enviar.

Si no hay disponible ningún cliente de correo electrónico, copie la información anterior en un nuevo mensaje de un cliente de correo web y envíe sus comentarios a HPSW-BTO-PPM-SHIE@hp.com.

Agradecemos sus comentarios.